# Información general de IDSL Ī

# Contenido

[Introducción](#page-0-0) **[Prerequisites](#page-0-1) [Requirements](#page-0-2)** [Componentes Utilizados](#page-1-0) **[Convenciones](#page-1-1)** [Configurar un CPE para un usuario remoto](#page-1-2) [Diagrama de la red](#page-1-3) [Step-by-Step Instructions](#page-2-0) [Configuración de NI2 DSLAM de compañía telefónica](#page-3-0) [Convertir las tramas HDLC a células ATM](#page-4-0) [Configure el agregador para encapsulación PPP](#page-5-0) [Configurar Frame Relay](#page-6-0) [Configurar el Agregador para la encapsulación de retransmisión de tramas](#page-7-0) [Solución de problemas con conexiones IDSL PPP](#page-8-0) [Comandos para Troubleshooting](#page-8-1) [Solución de problemas de conexiones de retransmisión de tramas IDSL](#page-11-0) [Comandos para Troubleshooting](#page-11-1) [Problemas y errores de funcionamiento](#page-14-0) [Información Relacionada](#page-15-0)

# <span id="page-0-0"></span>Introducción

La línea de suscriptor digital ISDN (IDSL) es una interfaz de velocidad básica (BRI) de línea arrendada ISDN que no se conmuta y no contiene señalización (canal D). IDSL e ISDN BRI utilizan la misma modulación de línea 2B1Q. En el router, esto equivale a la ubicación de la interfaz BRI en una configuración de línea arrendada. Puede configurar la línea para una velocidad de 64 kbps, 128 kbps o 144 kbps.

Las tramas que atraviesan el cable son tramas estándar de control de link de datos de alto nivel (HDLC). Puede configurar PPP o la encapsulación Frame Relay para la interfaz BRI de línea arrendada. Considere la interfaz BRI como un puerto serial sincrónico que funciona a una velocidad lenta.

# <span id="page-0-1"></span>**Prerequisites**

## <span id="page-0-2"></span>**Requirements**

Estos elementos son obligatorios para utilizar IDSL:

- Un router que soporta el comando de configuración global isdn lealized-line y tiene una interfaz BRI.
- Multiplexor de acceso de línea de suscriptor digital (DSLAM) con interfaces IDSL para finalizar el otro lado de la conexión.Actualmente, Cisco cuenta con tarjetas IDSL de ocho puertos para utilizar en el Cisco 6160 DSLAM. Se planifica el soporte para el DSLAM 6130. La diferencia es que el Cisco 6130 admite sólo cuatro puertos por tarjeta IDSL.
- Velocidad y encapsulación que coinciden con la configuración DSLAM.Hay sólo algunos tipos de IDSL DSLAM. Por lo tanto, es fácil conectarse al equipo de otros proveedores.
- Sólo una tubería a 64 kbps, 128 kbps o 144 kbps.Cisco no admite una interfaz BRI que se canalice en dos conductos de línea arrendada.

## <span id="page-1-0"></span>Componentes Utilizados

La información que contiene este documento se basa en las siguientes versiones de software y hardware.

- Cisco 804 Customer Premises Equipment (CPE) IOS ® Software Release 12.0(7)T
- Versión 12.0(7)DC del software IOS del procesador de ruta de nodos UAC (NRP) de Cisco 6400
- Versión 12.0(4)DB del software IOS del procesador de switch de nodo UAC (NSP) de Cisco 6400
- Software Cisco 6130 DSLAM-NI2 IOS versión 12.1(1)DA

The information in this document was created from the devices in a specific lab environment. All of the devices used in this document started with a cleared (default) configuration. If your network is live, make sure that you understand the potential impact of any command.

## <span id="page-1-1"></span>**Convenciones**

Consulte [Convenciones de Consejos TécnicosCisco para obtener más información sobre las](//www.cisco.com/en/US/tech/tk801/tk36/technologies_tech_note09186a0080121ac5.shtml) [convenciones del documento.](//www.cisco.com/en/US/tech/tk801/tk36/technologies_tech_note09186a0080121ac5.shtml)

# <span id="page-1-2"></span>Configurar un CPE para un usuario remoto

Esta sección explica cómo configurar un CPE para un usuario remoto.

En esta sección, se le presenta la información que puede utilizar para configurar las funciones descritas en este documento.

Nota: Para encontrar información adicional sobre los comandos usados en este documento, utilice la [Command Lookup Tool](//tools.cisco.com/Support/CLILookup/cltSearchAction.do) ([sólo](//tools.cisco.com/RPF/register/register.do) clientes registrados) .

## <span id="page-1-3"></span>Diagrama de la red

En este documento, se utiliza esta configuración de red:

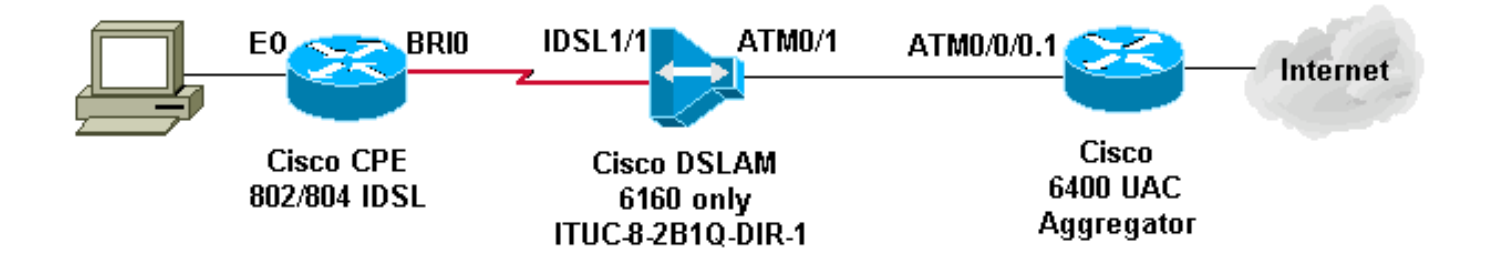

## <span id="page-2-0"></span>Step-by-Step Instructions

Para configurar un router con una interfaz BRI para IDSL, complete estos pasos:

Agregue estos comandos: 1.

```
isdn leased-line bri [#] [128|144]
!
interface bri [#]
  no shut
!
```
En este punto, la línea aparece, pero no el protocolo de línea (como un puerto serial).No ejecute el comando show isdn status. Es irrelevante ya que no hay un canal D. A veces muestra que la Capa 1 está inactiva cuando no está inactiva.

- 2. Ejecute un comando **show int bri[#]** y siga las reglas de una interfaz serial en términos de protocolo de línea y estado de línea.
- Agregue la configuración PPP o Frame Relay.Este ejemplo muestra la configuración PPP: 3.isdn leased-line bri 0 128

```
!
username b-nrp password 0 cisco
!--- b-nrp is the username assigned to the ISDN router !--- to authenticate with the ISP.
!--- cisco is the password assigned to the ISDN router !--- to authenticate with the ISP. !
! interface BRI0 ip address 7.7.7.2 255.255.255.0 encapsulation ppp ppp authentication chap
!
```
Estos dos ejemplos muestran la configuración de Frame Relay. Asegúrese de utilizar la encapsulación de Internet Engineering Task Force (IETF).Ejemplo 1

```
!
interface BRI0/0
  ip address 10.0.0.1 255.255.255.0
 no ip directed-broadcast
  encapsulation frame-relay IETF
  fair-queue 64 16 0
  frame-relay map ip 10.0.0.2 300 broadcast IETF
  frame-relay lmi-type ansi
!
```
## Ejemplo 2

```
!
interface BRI0/0
 no ip address
 no ip directed-broadcast
  encapsulation frame-relay IETF
  fair-queue 64 16 0
  frame-relay lmi-type ansi
!
interface BRI0/0.300 point-to-point
  ip address 10.0.0.2 255.255.255.0
 no ip directed-broadcast
  frame-relay interface-dlci 300 IETF
```
Nota: Recuerde que no hay señalización, interfaz de marcador, listas de marcador, cadenas de marcador y no hay mapas de marcador. Esta es una línea dedicada como una línea serial T1 dedicada. La única diferencia es que se utiliza la modulación 2B1Q en lugar de la V.35, que se utiliza para la unidad de servicio de datos/unidad de servicio de canal (DSU/CSU).

Si el protocolo de línea no aparece para PPP, ejecute estos comandos debug:

- debug ppp negotiation
- debug ppp authentication
- debug ppp error

!

# <span id="page-3-0"></span>Configuración de NI2 DSLAM de compañía telefónica

La configuración NI2 DSLAM asume un conocimiento de una configuración DSL y ATM, que incluye PPP sobre ATM (PPPoA). La configuración IDSL es más exhaustiva que una configuración de línea de suscriptor digital asimétrica (ADSL) o de línea de suscriptor digital de una sola línea (SDSL).

Para utilizar tarjetas IDSL en el DSLAM, se requiere la versión 12.1(2)DA o posterior del software del IOS de Cisco.

En el DSLAM, las interfaces ADSL y SDSL se muestran en la configuración como interfaces ATM. Las implementaciones de Cisco de ADSL y SDSL utilizan ATM. Sin embargo, IDSL utiliza tramas HDLC para transportar datos. Como resultado, las interfaces aparecen como interfaces IDSL en la configuración.

Para una tarjeta IDSL en un Cisco 6160 DSLAM, la configuración es similar a esta salida:

```
!
interface IDSL3/1
 no ip address
 no logging event link-status
 no arp frame-relay
!
interface IDSL3/2
 no ip address
 no logging event link-status
 no arp frame-relay
!
interface IDSL3/3
 no ip address
no logging event link-status
 no arp frame-relay
!
interface IDSL3/4
 no ip address
 no logging event link-status
 no arp frame-relay
!
interface IDSL3/5
 no ip address
 no logging event link-status
  no arp frame-relay
```

```
!
interface IDSL3/6
 no ip address
 no logging event link-status
 no arp frame-relay
!
interface IDSL3/7
 no ip address
 no logging event link-status
 no arp frame-relay
!
interface IDSL3/8
 no ip address
 no logging event link-status
 no arp frame-relay
!
```
Nota: Las plataformas NI1 DSLAM no soportan IDSL y no hay planes para proporcionar este soporte.

## <span id="page-4-0"></span>Convertir las tramas HDLC a células ATM

Para cada interfaz IDSL hay una interfaz pseudo ATM. En el hardware, las tramas HDLC se convierten a celdas ATM antes de que sean conmutadas por el entramado NI2 ATM.

Para PPP, defina un circuito virtual permanente (PVC) que tenga un identificador de ruta virtual de destino (VPI) y un identificador de canal virtual (VCI). No se requiere un VCI/VPI de origen porque sólo hay una conexión para PPP.

Para Frame Relay, configure dieciséis PVC, que se traducen en dieciséis identificadores de conexión de link de datos (DLCI). La configuración implica el suministro de un número DLCI de origen y un par VPI/VCI de destino.

Hay dos pasos principales en una configuración DSL. Para la configuración PPP, son:

- 1. Configure el perfil IDSL DSL.
- 2. Configure el PVC/SVC bajo la interfaz IDSL.

Además, configure la calidad de servicio (QoS) para el enlace IDSL de modo que los recursos ATM que van a los puertos IDSL se utilicen correctamente. Calcule la sobrecarga para entramado ATM. Esta tabla muestra la velocidad máxima de celda máxima ATM/velocidad de celda sostenible (PCR/SCR) que necesita configurar para la velocidad de bits IDSL equivalente.

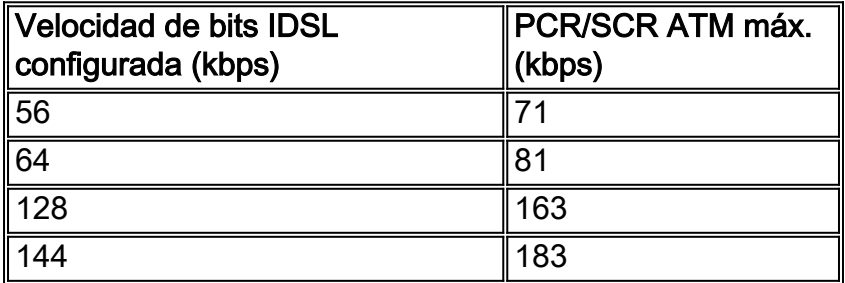

Estas opciones PPP están disponibles para el perfil IDSL:

La tasa de bits debe coincidir con la tasa de bits del CPE. La encapsulación designa el tipo de encapsulación PPPoA que termina en el agregador.

Esta es la sintaxis utilizada para crear un PVC que se conecta a la terminación IDSL PPP:

**ppp pvc interface atm 0/x [VPI] [VCI]**

No hay PVC de entrada porque el link PPP sólo tiene una conexión. ATM 0/x es el conducto ATM que sale del DSLAM al agregador.

Para configurar los parámetros de QoS, utilice este comando global. Utilice la tabla PCR/SCR para los valores pcr y scr10.

```
atm connection-traffic-table-row index [row #] vbr-nrt pcr [#] scr10 [#]
```
Para aplicar estos valores al PVC IDSL, cambie ppp pvc interface atm 0/x [VPI] [VCI] a ppp pvc interface atm 0/x [VPI] [VCI] rx-cttr [row #] tx-cttr [row #].

Una configuración PPP IDSL que utiliza 128 Kbps y la encapsulación llc-ppp al agregador es:

```
atm connection-traffic-table-row index 128 vbr-nrt
pcr 163 scr10 163
!
dsl-profile idsl1
 idsl encapsulation llc-ppp
!--- 128 kbps is the default. ! ! interface IDSL3/1 dsl profile idsl1 ppp pvc interface ATM0/1
3 300 rx-cttr 128 tx-cttr 128 !
```
<span id="page-5-0"></span>Configure el agregador para encapsulación PPP

Si el DSLAM se configura para la **encapsulación llc-ppp** en el perfil IDSL (o no se establece nada para la encapsulación porque esto es predeterminado), el agregador necesita tener esta configuración:

```
!
interface ATM0/0/0.300 point-to-point
 no ip directed-broadcast
 pvc 3/300
  encapsulation aal5snap
  protocol ppp Virtual-Template10
  !
!
```
Si el DSLAM está configurado para encapsulación cisco-ppp, cambie la configuración a:

```
!
interface ATM0/0/0.300 point-to-point
 no ip directed-broadcast
 pvc 3/300
   encapsulation aal5ciscoppp Virtual-Template10
  !
```
Si el DSLAM está configurado para la encapsulación IDSL mux-ppp, asegúrese de que la configuración en el agregador sea:

```
!
interface ATM0/0/0.300 point-to-point
 no ip directed-broadcast
 pvc 3/300
  encapsulation aal5mux ppp Virtual-Template10
  !
!
```
<span id="page-6-0"></span>Configurar Frame Relay

Para la configuración de Frame Relay, los dos pasos principales son los mismos que en la configuración PPP.

- 1. Configure el perfil IDSL DSL.
- 2. Configure el PVC/SVC bajo la interfaz IDSL.

Para la QoS en el link Frame Relay, no es necesaria una conversión especial. Establezca la velocidad máxima en la fila de la tabla de conexión para que coincida con el ancho de banda definido en el CPE.

Para el perfil IDSL, estas son las opciones para Frame Relay:

```
idsl bitrate [56 | 64 | 128 | 144]
idsl frame-relay ?
     bc-default Default Bc in bytes
     lmi-n392dce LMI error threshold
     lmi-n393dce set LMI monitored event count
     lmi-t392dce set DCE polling verification timer
     lmi-type Use CISCO-ANSI-CCITT type LMI
     upc-intent UPC to use on Soft-VCs/PVCs
```
Para habilitar la encapsulación de Frame Relay, también debe agregar el comando idsl encapsulation frame-relay.

Esta sintaxis crea un PVC que se conecta a la terminación de Frame Relay IDSL:

**frame-relay pvc [DLCI] service translation interface atm0/1 [VPI] [VCI]** También hay un parámetro transparente que no se discute en este documento. La palabra clave translation traduce el DLCI de Frame Relay definido en el PVC ATM definido. El PVC ATM es un PVC AAL5SNAP.

Para configurar los parámetros de QoS, utilice este comando global:

```
frame-relay connection-traffic-table-row index [row #] [CIR] [Burst] [PIR] vbr-rt
```
Normalmente, CIR=PIR es igual al ancho de banda definido en el perfil IDSL para el link. La

!

velocidad de ráfaga suele ser del máximo de 32 768 bps.

Para aplicar estos valores al PVC IDSL, cambie frame-relay pvc [DLCI] service translation interface atm0/1 [VPI] [VCI] a frame-relay pvc [DLCI] rx-cttr [Row #] tx-cttr [Row #] service translation interface atm0/1 [VPI] [VCI].

Una configuración de Frame Relay IDSL que utiliza 128 Kbps con lmi-type ANSI es:

```
!
dsl-profile idslframe
 idsl encapsulation frame-relay
 idsl frame-relay lmi-type ansi
!
frame-relay connection-traffic-table-row index 128 128000 32768
128000 vbr-rt
!
!
interface IDSL2/2
 no ip address
 dsl profile idslframe
 no arp frame-relay
 frame-relay pvc 300 rx-cttr 128 tx-cttr 128 service translation
interface ATM0/1 3 300
!
```
<span id="page-7-0"></span>Configurar el Agregador para la encapsulación de retransmisión de tramas

Para la encapsulación de Frame Relay en el lado CPE, el DSLAM convierte el PVC de Frame Relay en un PVC ATM. El PVC ATM se encapsula en AAL5SNAP.

Para un PVC de Frame Relay ruteado:

```
!
interface ATM0/0/0.300 point-to-point
 ip address 10.0.0.1 255.255.255.0
 pvc 3/300
  encapsulation aal5snap
  protocol ip (inarp) broadcast
  !
!
```
Al igual que otras tarjetas que se insertan en el chasis DSLAM, la tarjeta IDSL probablemente deba ser designada manualmente en la configuración NI2.

```
DSLAM(config)#slot 2 ituc-1-8IDSL
```
Después de insertar la tarjeta IDSL, ejecute un comando show oir status para mostrar el estado del código descargado en la tarjeta.

DSLAM#**show oir status 2** Slot 2: timer stopped delay 100 last heard 30348 ms ago, last sent 30348 ms ago Slot 2: loading. . . current offset 0x1CFD1, done at 0xBF858 Se ve este resultado del registro.

00:04:20: %SLOT-3-MODULE\_DETECTED: CLEAR INFO Slot 2 Module was detected 00:04:45: %SLOT-3-MODULE\_MISSING: CLEAR MAJOR Slot 2 Provisioned slot is empty 00:04:45: %SLOT-3-MODULE\_DETECTED: ASSERT INFO Slot 2 Module was detected 00:04:48: %LINK-3-UPDOWN: Interface IDSL2/1 to IDSL2/8, changed state to down

### DSLAM#**show hardware**

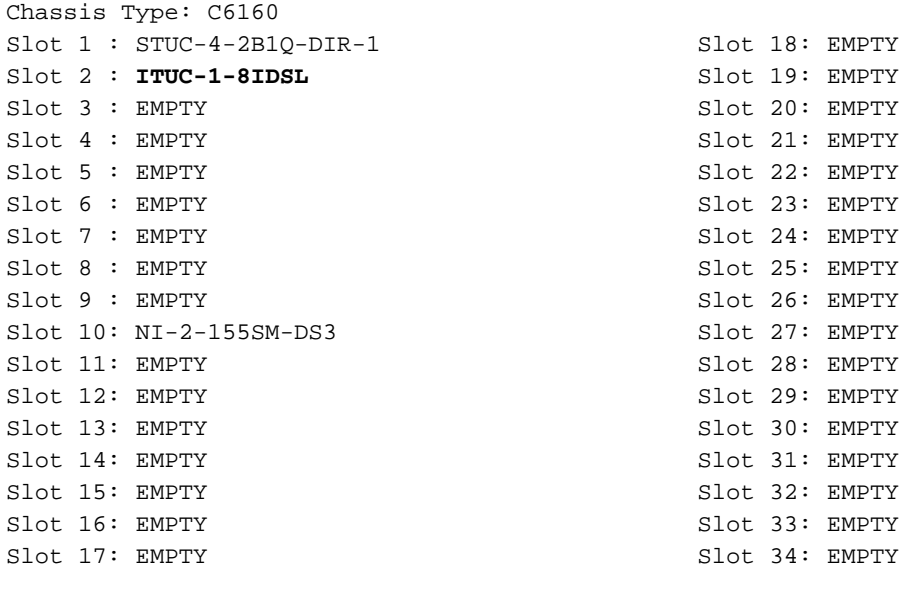

Fan Module: Present Power Supply Module 1: Present 2: Not Present

## <span id="page-8-0"></span>Solución de problemas con conexiones IDSL PPP

Esta sección proporciona la información que puede utilizar para resolver problemas de su configuración.

## <span id="page-8-1"></span>Comandos para Troubleshooting

La herramienta [Output Interpreter](https://www.cisco.com/cgi-bin/Support/OutputInterpreter/home.pl) (sólo para clientes registrados) permite utilizar algunos comandos "show" y ver un análisis del resultado de estos comandos.

Nota: Antes de ejecutar comandos debug, consulte [Información Importante sobre Comandos](//www.cisco.com/en/US/tech/tk801/tk379/technologies_tech_note09186a008017874c.shtml) [Debug](//www.cisco.com/en/US/tech/tk801/tk379/technologies_tech_note09186a008017874c.shtml).

- debug ppp negotiation: monitorea los eventos de negociación PPP.
- debug ppp authentication: Determina si un cliente pasa la autenticación.
- show dsl interface idsl 2/2 Muestra las estadísticas de IDSL y de conexión.
- show atm vc interface—Muestra la interfaz pseudo ATM detrás de la interfaz IDSL.
- show users: muestra información sobre los usuarios activos.

Para resolver problemas de una conexión PPP IDSL, ejecute los comandos debug ppp negotiation y debug ppp authentication. Para una conexión activa, éste es el resultado de un comando show users

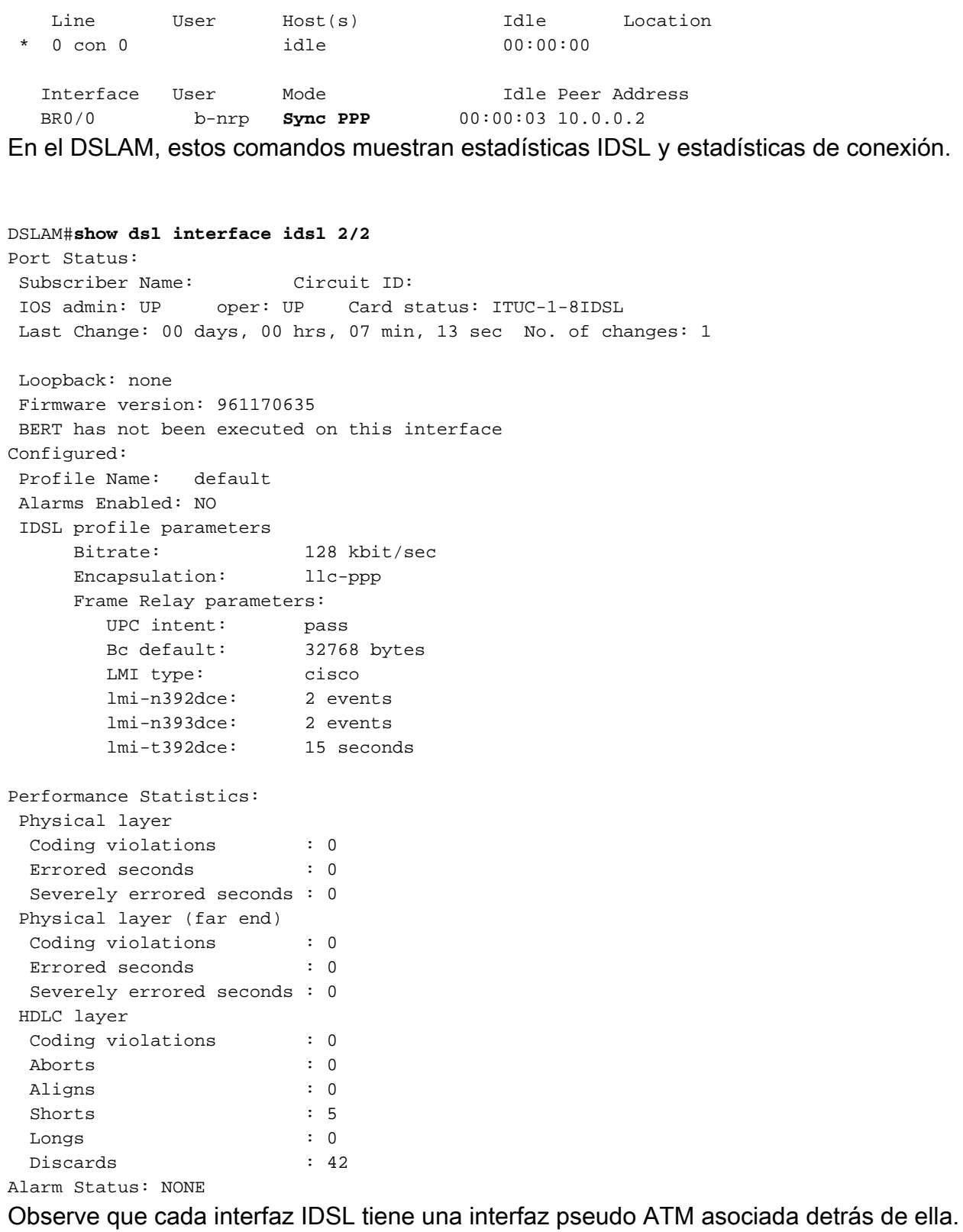

DSLAM#**show atm vc interface atm-p 2/2**

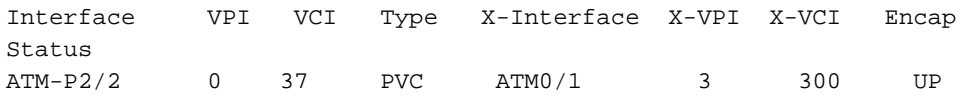

### DSLAM#**show atm vc interface atm-p 2/2 0 37**

Interface: ATM-P2/2, Type: ATM-PSEUDO  $VPI = 0$   $VCI = 37$ 

Status: UP Time-since-last-status-change: 00:02:24 Connection-type: PVC Cast-type: point-to-point Packet-discard-option: disabled Usage-Parameter-Control (UPC): pass Number of OAM-configured connections: 0 OAM-configuration: disabled OAM-states: Not-applicable Cross-connect-interface: ATM0/1, Type: suni\_dual Cross-connect-VPI = 3 Cross-connect-VCI = 300 Cross-connect-UPC: pass Cross-connect OAM-configuration: disabled Cross-connect OAM-state: Not-applicable Rx cells: 27, Tx cells: 0 Rx connection-traffic-table-index: 128 Rx service-category: VBR-NRT (Non-Realtime Variable Bit Rate) Rx pcr-clp01: 163 Rx scr-clp01: 163 Rx mcr-clp01: none Rx cdvt: none Rx mbs: 1024 (from default for interface) Tx connection-traffic-table-index: 128 Tx service-category: VBR-NRT (Non-Realtime Variable Bit Rate) Tx pcr-clp01: 163 Tx scr-clp01: 163 Tx mcr-clp01: none Tx cdvt: none Tx mbs: none

También puede ver el PVC desde el otro lado (desde el agregador hacia el CPE).

### DSLAM#**show atm vc interface atm 0/1 3 300**

```
Interface: ATM0/1, Type: suni_dual
VPI = 3 VCI = 300
Status: UP
Time-since-last-status-change: 00:03:20
Connection-type: PVC
Cast-type: point-to-point
Packet-discard-option: disabled
Usage-Parameter-Control (UPC): pass
Number of OAM-configured connections: 0
OAM-configuration: disabled
OAM-states: Not-applicable
Cross-connect-interface: ATM-P2/2, Type: ATM-PSEUDO
Cross-connect-VPI = 0
Cross-connect-VCI = 37
Cross-connect-UPC: pass
Cross-connect OAM-configuration: disabled
Cross-connect OAM-state: Not-applicable
Rx cells: 0, Tx cells: 68
Rx connection-traffic-table-index: 128
Rx service-category: VBR-NRT (Non-Realtime Variable Bit Rate)
Rx pcr-clp01: 163
Rx scr-clp01: 163
Rx mcr-clp01: none
Rx cdvt: none
Rx mbs: 1024 (from default
for interface)
Tx connection-traffic-table-index: 128
Tx service-category: VBR-NRT (Non-Realtime Variable Bit Rate)
```

```
Tx pcr-clp01: 163
Tx scr-clp01: 163
Tx mcr-clp01: none
Tx cdvt: none
Tx mbs: none
```
# <span id="page-11-0"></span>Solución de problemas de conexiones de retransmisión de tramas IDSL

Esta sección proporciona la información que puede utilizar para resolver problemas de su configuración.

## <span id="page-11-1"></span>Comandos para Troubleshooting

La herramienta [Output Interpreter](https://www.cisco.com/cgi-bin/Support/OutputInterpreter/home.pl) (sólo para clientes registrados) permite utilizar algunos comandos "show" y ver un análisis del resultado de estos comandos.

Nota: Antes de ejecutar comandos debug, consulte [Información Importante sobre Comandos](//www.cisco.com/en/US/tech/tk801/tk379/technologies_tech_note09186a008017874c.shtml) [Debug](//www.cisco.com/en/US/tech/tk801/tk379/technologies_tech_note09186a008017874c.shtml).

- show frame lmi: muestra estadísticas sobre la interfaz de administración local (LMI).
- debug frame lmi: Determina si los paquetes LMI se envían y reciben correctamente.
- show frame-relay pvc—Muestra las estadísticas de PVC para las interfaces Frame Relay.
- show frame map—Muestra las entradas del mapa actual e información sobre las conexiones.
- show frame-relay interface resource—Muestra los parámetros de QoS.
- show interface idsl—Muestra las estadísticas de Frame Relay.
- show atm vc interface—Muestra la interfaz pseudo ATM detrás de la interfaz IDSL.

Para resolver problemas de una conexión de puerto IDSL BRI, utilice los mismos comandos usados para resolver problemas de un puerto serial.

### Router#**show frame lmi**

*!--- Check for status messages received and Enq. sent.* LMI Statistics for interface BRI0/0 (Frame Relay DTE) LMI TYPE = CISCO Invalid Unnumbered info 0 Invalid Prot Disc 0 Invalid dummy Call Ref 0 Invalid Msg Type 0 Invalid Status Message 0 Invalid Lock Shift 0 Invalid Information ID 0 Invalid Report IE Len 0 Invalid Report Request 0 Invalid Keep IE Len 0 Num Status Enq. Sent 71 Num Status msgs Rcvd 0 Num Update Status Rcvd 0 **Num Status Timeouts 70**

Los tiempos de espera significan que no hay comunicación del switch NI2.

Para hacer el debug, ejecute el comando debug frame lmi de la misma manera que se utiliza para una interfaz serial. También puede ejecutar los comandos show frame-relay pvc y show frame map.

```
Router#show frame lmi
LMI Statistics for interface BRI0/0 (Frame Relay DTE) LMI TYPE = ANSI
  Invalid Unnumbered info 0 Invalid Prot Disc 0
 Invalid dummy Call Ref 0 Invalid Msg Type 0
 Invalid Status Message 0 1nvalid Lock Shift 0
  Invalid Information ID 0 Invalid Report IE Len 0
  Invalid Report Request 0 Invalid Keep IE Len 0
```
**Num Status Enq. Sent 17 Num Status msgs Rcvd 18**

Num Update Status Rcvd 0 Num Status Timeouts 0

PVC Statistics for interface BRI0/0 (Frame Relay DTE)

Router#**show frame-relay pvc**

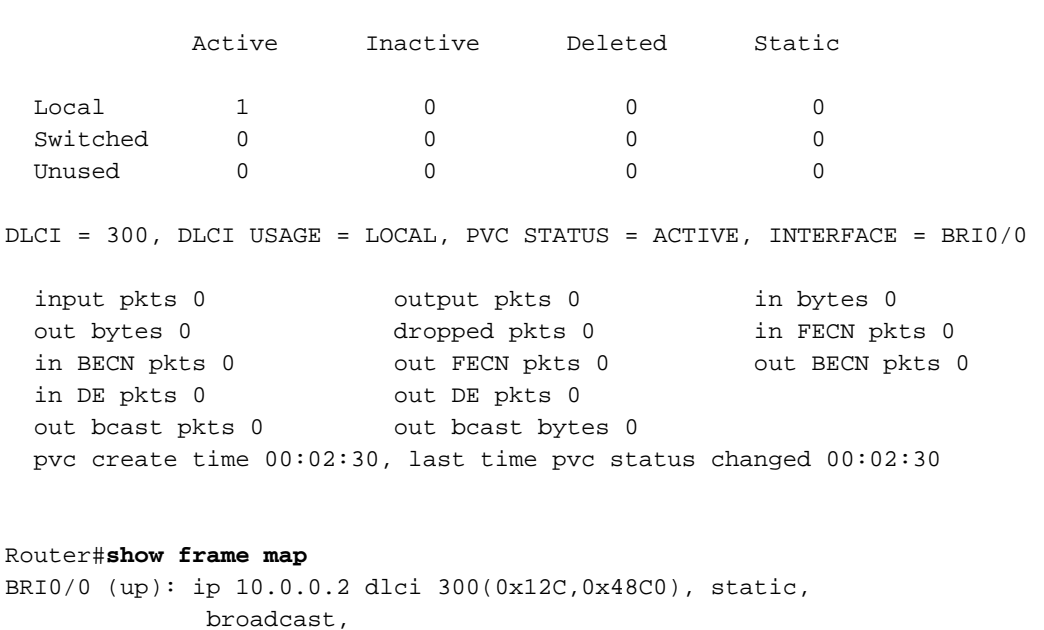

IETF, status defined, active

En el lado DSLAM, también puede ejecutar un comando show frame lmi.

### DSLAM#**show frame-relay lmi interface idsl2/2**

```
LMI Statistics for interface IDSL2/2 (Frame Relay DCE) LMI TYPE = ANSI
  Invalid Unnumbered info 0 Invalid Prot Disc 0
 Invalid dummy Call Ref 0 Invalid Msg Type 0
  Invalid Status Message 0 Invalid Lock Shift 0
 Invalid Information ID 0 Invalid Report IE Len 0
 Invalid Report Request 0 Invalid Keep IE Len 0
 Num Status Enq. Rcvd 2 Num Status msgs Sent 2
 Num Update Status Sent 0 Num St Enq. Timeouts 0
```
Para ver los parámetros de QoS, ejecute el comando show frame-relay interface resource.

```
DSLAM#show frame-relay interface resource idSL 2/1
Encapsulation: FRAME-RELAY
Resource Management state:
 Available bit rates (in bps):
    128000 vbr-nrt RX, 128000 vbr-nrt TX
    128000 vbr-rt RX, 128000 vbr-rt TX
    128000 ubr RX,
    128000 ubr TX
 Allocated bit rates (in bps):
    0 vbr-nrt RX, 0 vbr-nrt TX
     0 vbr-rt RX, 0 vbr-rt TX
     0 ubr RX, 0 ubr TX
```
Cuando la interfaz se configura para el modo Frame Relay, ejecute un comando show interface idsl para mostrar las estadísticas de Frame Relay.

 Hardware is idsl MTU 1500 bytes, BW 128 Kbit, DLY 0 usec, reliability 255/255, txload 1/255, rxload 1/255  **Encapsulation FRAME-RELAY IETF**, loopback not set Keepalive set (10 sec) **LMI enq sent 0, LMI stat recvd 0, LMI upd recvd 0 LMI enq recvd 8, LMI stat sent 8, LMI upd sent 0, DCE LMI up LMI DLCI 0 LMI type is ANSI Annex D frame relay DCE** Broadcast queue 0/64, broadcasts sent/dropped 0/0, interface broadcasts 0 Last input 00:00:03, output 00:00:03, output hang never Last clearing of "show interface" counters 00:01:20 Queueing strategy: fifo Output queue 0/40, 0 drops; input queue 0/75, 0 drops 5 minute input rate 0 bits/sec, 0 packets/sec 5 minute output rate 0 bits/sec, 0 packets/sec 8 packets input, 112 bytes, 0 no buffer Received 0 broadcasts, 0 runts, 0 giants, 0 throttles 0 input errors, 0 CRC, 0 frame, 0 overrun, 0 ignored, 0 abort 8 packets output, 117 bytes, 0 underruns 0 output errors, 0 collisions, 0 interface resets 0 output buffer failures, 0 output buffers swapped out 0 carrier transitions DSLAM#**show dsl interface idsl 2/2** Port Status: Subscriber Name: Circuit ID: IOS admin: UP oper: UP Card status: ITUC-1-8IDSL Last Change: 00 days, 00 hrs, 06 min, 09 sec No. of changes: 64 Loopback: none Firmware version: 961170635 BERT has not been executed on this interface Configured: Profile Name: idslframe Alarms Enabled: NO IDSL profile parameters Bitrate: 128 kbit/sec Encapsulation: frame-relay Frame Relay parameters: UPC intent: pass Bc default: 32768 bytes LMI type: ansi lmi-n392dce: 2 events lmi-n393dce: 2 events lmi-t392dce: 15 seconds Performance Statistics: Physical layer Coding violations : 0 Errored seconds : 0 Severely errored seconds : 0 Physical layer (far end) Coding violations : 0 Errored seconds : 0 Severely errored seconds : 0 HDLC layer

 Coding violations : 0 Aborts : 0 Aligns : 0

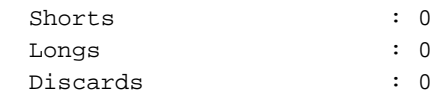

Alarm Status: NONE

#### DSLAM#**show atm vc interface atm-p 2/2**

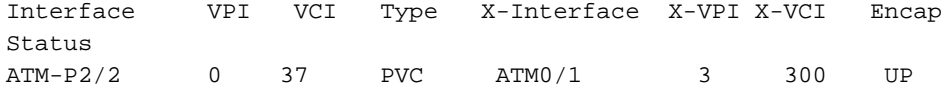

### DSLAM#**show atm vc interface atm-p 2/2 0 37**

Interface: ATM-P2/2, Type: ATM-PSEUDO  $VPI = 0$   $VCI = 37$ Status: UP Time-since-last-status-change: 00:06:59 Connection-type: PVC Cast-type: point-to-point Packet-discard-option: disabled Usage-Parameter-Control (UPC): pass Number of OAM-configured connections: 2 OAM-configuration: Ais-on OAM-states: OAM-Up OAM-Loopback-Tx-Interval: 5 Cross-connect-interface: ATM0/1, Type: suni\_dual Cross-connect-VPI = 3 Cross-connect-VCI = 300 Cross-connect-UPC: pass Cross-connect OAM-configuration: Ais-on Cross-connect OAM-state: OAM-Up OAM-Loopback-Tx-Interval: 5 Rx cells: 0, Tx cells: 0 Rx connection-traffic-table-index: 100 Rx service-category: VBR-NRT (Non-Realtime Variable Bit Rate) Rx pcr-clp01: 106 Rx scr-clp0 : 106 Rx mcr-clp01: none Rx cdvt: none Rx mbs: 50 Tx connection-traffic-table-index: 100 Tx service-category: VBR-NRT (Non-Realtime Variable Bit Rate) Tx pcr-clp01: 106 Tx scr-clp0 : 106 Tx mcr-clp01: none Tx cdvt: none Tx mbs: 50

### <span id="page-14-0"></span>Problemas y errores de funcionamiento

PPP sobre Frame Relay no es soportado para la serie Cisco 800 para IDSL.

Si desea utilizar un router Cisco para una aplicación IDSL y el router ejecuta una versión de software del IOS de Cisco anterior a la 12.1, debe configurar el tipo de switch ISDN. Refiérase a [Configuración de Routers Cisco para su Uso con IDSL](//www.cisco.com/en/US/docs/routers/access/800/802/software/configuration/guide/10368_01.html#wp13444) para obtener más información.

Si no configura el tipo de switch ISDN, es probable que la interfaz BRI del router no se vuelva a activar después de que la línea IDSL se desactive y se realice una copia de seguridad. Para prevenir este problema, ejecute el comando isdn switch-type basic-ni mientras se encuentra en el modo de configuración global.

Este problema no ocurre si el router de Cisco ejecuta Cisco IOS Software Release 12.1 o posterior.

# <span id="page-15-0"></span>Información Relacionada

- · [Información de soporte de tecnología DSL de Cisco](//www.cisco.com/en/US/tech/tk175/tk15/tsd_technology_support_protocol_home.html?referring_site=bodynav)
- [Información de soporte de producto de Cisco DSL](//www.cisco.com/web/psa/products/index.html?referring_site=bodynav)
- [Soporte Técnico y Documentación Cisco Systems](//www.cisco.com/cisco/web/support/index.html?referring_site=bodynav)